# Language Technology Homework 1

Prof. Liang Huang

Due on blackboard at Sat Feb 23 2013, 11:59pm; late submissions by Monday Feb 25 4pm.

CN Y RD NGLSH WTHT VWLS? In this assignment, you will build a finite-state machine to automatically restore vowels to vowelless text. (In English, this may not be a very useful thing to do, but in languages like Arabic and Hebrew where vowels are regularly not written, it is extremely useful.)

#### Before you begin

- Download and install Carmel (http://www.isi.edu/licensed-sw/carmel). You can find pre-compiled binaries for various platforms in the directory graehl/carmel/bin.
- Read Sections 1 and 2 of "A Primer on Finite-State Software for Natural Language Processing" (http: //www.isi.edu/licensed-sw/carmel/carmel-tutorial2.pdf). A brief overview of some of Carmel's command-line options (run carmel to see complete list):
	- -si expect a string on stdin
	- -l compose stdin onto the left of the named FSA/FST(s)
	- -r compose stdin onto the right of the named FSA/FST(s)
	- -O print only output labels, suppress input labels
	- -I print only input labels, suppress output labels
	- $-k n$  list k sequences rather than the whole FSA/FST
	- -b batch mode: process multiple input lines
	- $-WE$  suppress weights and empty labels in k-best lists
- Download and unpack hw1-data.tgz. This contains:

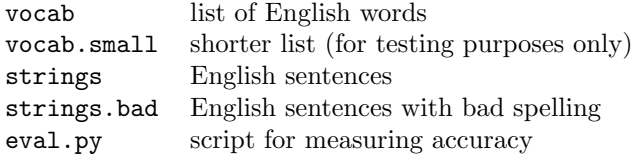

## Finite-state acceptors

1. I've created an example FSA try.fsa for sequences consisting of the three English words: an, at, and age, separated by an underscore between consecutive words, and nothing else. It was done using a simple prefix tree idea. You can test it like this:

echo "A T \_ A N \_ A G E" | carmel -slibOWE try.fsa

Based on this example, try to create (by hand) the FSA small.fsa for words in vocab.small. Include a drawing/illustration of this FSA in your PDF report.

2. Write a python program make.py to create an FSA english.fsa that accepts all strings consisting of English words (as defined by vocab) separated by one underscore between consecutive words, and nothing else. The command-line of your python program should be like this:

cat vocab | python make.py > english.fsa

(FYI my make.py has only 25 lines.) The FSA should be letter-based, not word-based: that is, transitions should be labeled with letters, not whole words. For example, it should accept:

T H I S \_ I S \_ A \_ S T R I N G

- (a) How many states and how many transitions does your FSA have? (Use carmel -c english.fsa.)
- (b) Verify that your FSA accepts every line in strings and no lines in strings.bad. Show the output of Carmel on the first five lines of each file. You can use commands like:

cat strings | carmel -slibOWE english.fsa

Hint: you should have either ∼25k or ∼18k states. No need to minimize the FSA.

#### Finite-state transducers

3. Create a FST in Carmel format called remove-vowels.fst that deletes all English vowels, preserving word boundary information. For the purposes of this assignment, vowels are defined to be members of  ${A, E, I, 0, U}$ . For example, it should perform the following mappings:

> YOU\_ARE\_HERE  $\leftrightarrow$  Y\_R\_HR  $R$  E A D  $\_$  A  $\_$  B O O K  $\leftrightarrow$  R D  $\_$   $\_$  B K

- (a) Draw your FST in your PDF report in enough detail for someone else to replicate it.
- (b) Test your FST in the forward direction on strings with the following command:

cat strings | carmel -slibOEWk 1 remove-vowels.fst

Show the output on the first five lines, and save the whole output to a file strings.novowels.

(c) Test your FST in the backward direction with the following command:

echo "B L D N G" | carmel -sriIEWk 10 remove-vowels.fst

The  $-k$  10 option asks for up to 10 output strings. Just list them.

- 4. Now you can use backwards application of your FST to do vowel restoration.
	- (a) Run your vowel restorer on strings.novowels, using the following command:

cat strings.novowels | carmel -sribIEWk 1 remove-vowels.fst

Show the output on the first five lines, and save the whole output to a file strings.restored.

(b) Compute your vowel-restoration accuracy using the command:

python eval.py strings strings.restored

What was your accuracy?

(c) Why is the score so low?

Hint: should be around 1.3%.

## Combining FSAs and FSTs

- 5. The vowel restorer you built in the previous part had a problem. Can you fix it by combining your FSA and FST?
	- (a) Describe how to combine your FSA and FST to improve vowel restoration.
	- (b) Implement your idea and test it on strings.novowels. What is your new accuracy?
	- (c) Are the results satisfactory? Why doesn't the machine do what a human would do?

Hint: should be around 30%.

- 6. How might your vowel restorer be further improved? Come up with at least one idea, and for each idea:
	- (a) Describe it in enough detail so that someone else could replicate it.
	- (b) Implement it and try it on strings.novowels.
	- (c) Report your new accuracy on strings.novowels. You will be graded on your final accuracy.

Hint: very easy to get above  $90\%$ .

Please include all your Python code, all your FSAs/FSTs, and all outputs, along with a PDF report. Use zip or tar.gz but definitely **not** RAR to compress your files.

## Debrief

Please include a separate debrief.txt for these questions:

- 1. Did you work alone, or did you discuss with other students? If the latter please write down their names. Note: in general, only high-level discussions are allowed; each student still has to write the code, perform the experiments, and write the report all by him/herself.
- 2. How many hours did you spend on this assignment?
- 3. Would you rate it as easy, moderate, or difficult?
- 4. Are the lectures too fast, too slow, or just in the right pace?
- 5. Any other comments?

Note: You'll get 5 pts off for not including the debrief. If you have submitted but forgot to do include it before the deadline, email debrief.txt alone to TA Jie (jchu1@gc.cuny.edu) and the professor.